## **Zaval Light-Weight Visual Component Library Version 3.0**

**Tutorial** 

Zaval Creative Engineering Group http://www.zaval.org

# **Contents**

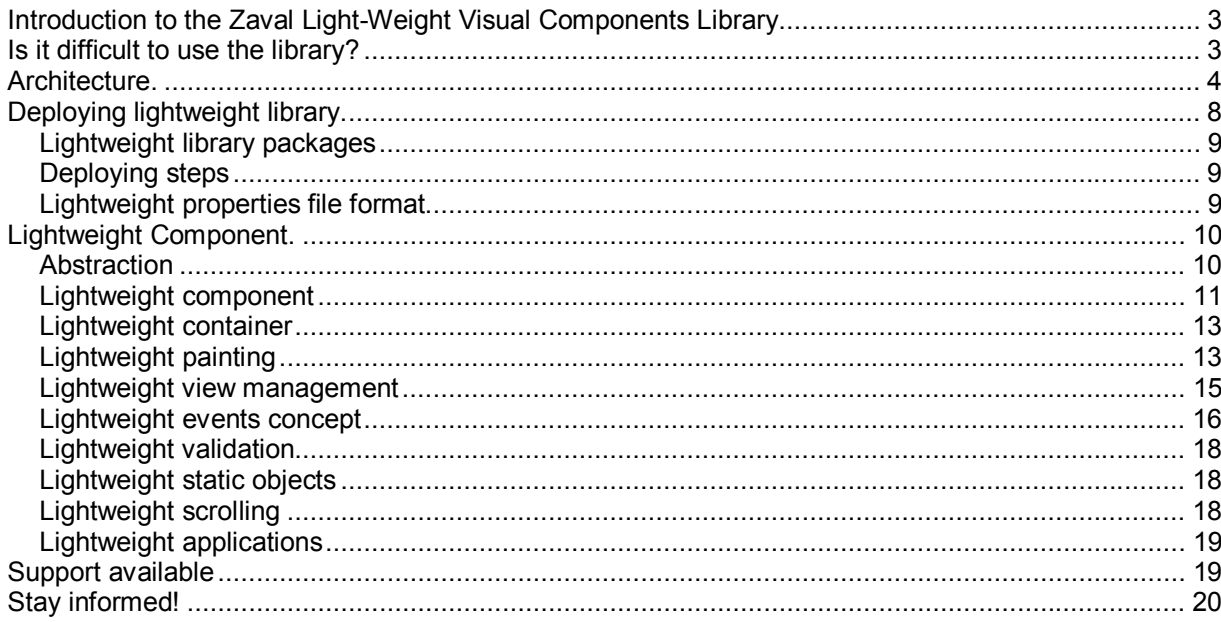

#### **Introduction to the Zaval Light-Weight Visual Components Library**

Zaval Light-Weight Visual Components Library (LwVCL) is a pure Java alternative to humble AWT-based GUI interfaces for wide ranges of platforms such as PersonalJava and J2SE.

Designed as light-weight but built separately from AWT (not on top of the java.awt library like Swing), the LwVCL is the good alternative to highly performant, memory-efficient, flexible GUI solution for embedded, stand-alone and applet applications.

LwVCL can be used on wide range of PersonalJava compatible devices, including iPAQ, Zaurus and top models of mobile phones with the same API as it is used in J2SE application; our library is most efficient way to develop highly scalable GUI applications from PersonalJava to any J2SE applications.

#### **Is it difficult to use the library?**

The best way to demonstrate the library usage is a good sample. The table below shows very simple examples that have been created using the lightweight library (left column) components and Java AWT components (right column).

A user using the samples can add (using button "Add") content of a text field into the list.

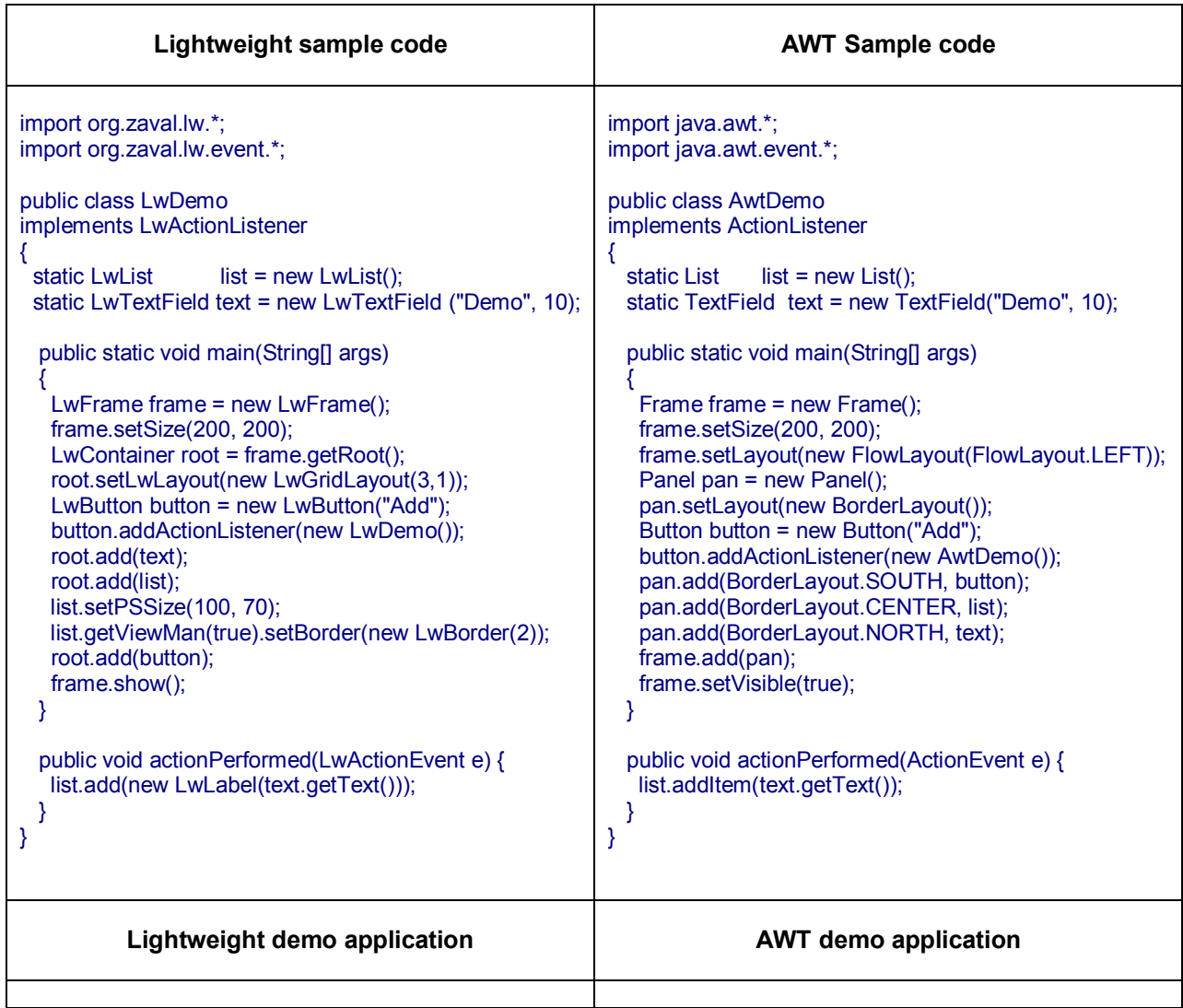

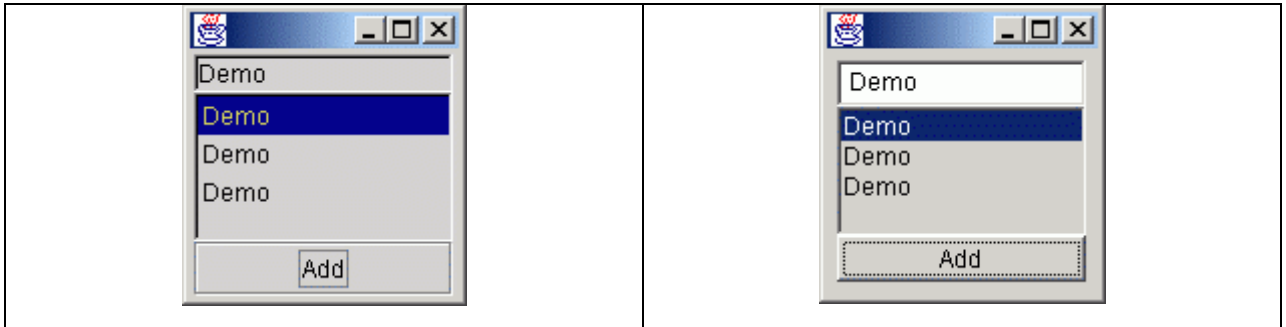

These two examples are practically the same, so there are no problems for Java AWT programmers to use the Zaval Light-Weight Visual Components Library. Take care that even the simple example shows some powerful features of the library:

- The lightweight list component uses other components as list items, but the AWT list component can have only strings as item.
- The lightweight component provides *setPSSize(int, int)* method to control preferred size, but AWT component has fixed preferred size, so it is impossible to control preferred size of the Java AWT components.
- The lightweight component provides special view manager to customize the component view. In this example the view manager is used to set border view for the list component.

#### **Architecture.**

The core idea is to reject **java.awt.Component** inheritance. The library provides **LwComponent** interface that is basic for all components of the library, instead of **java.awt.Component**. The library architecture is shown below.

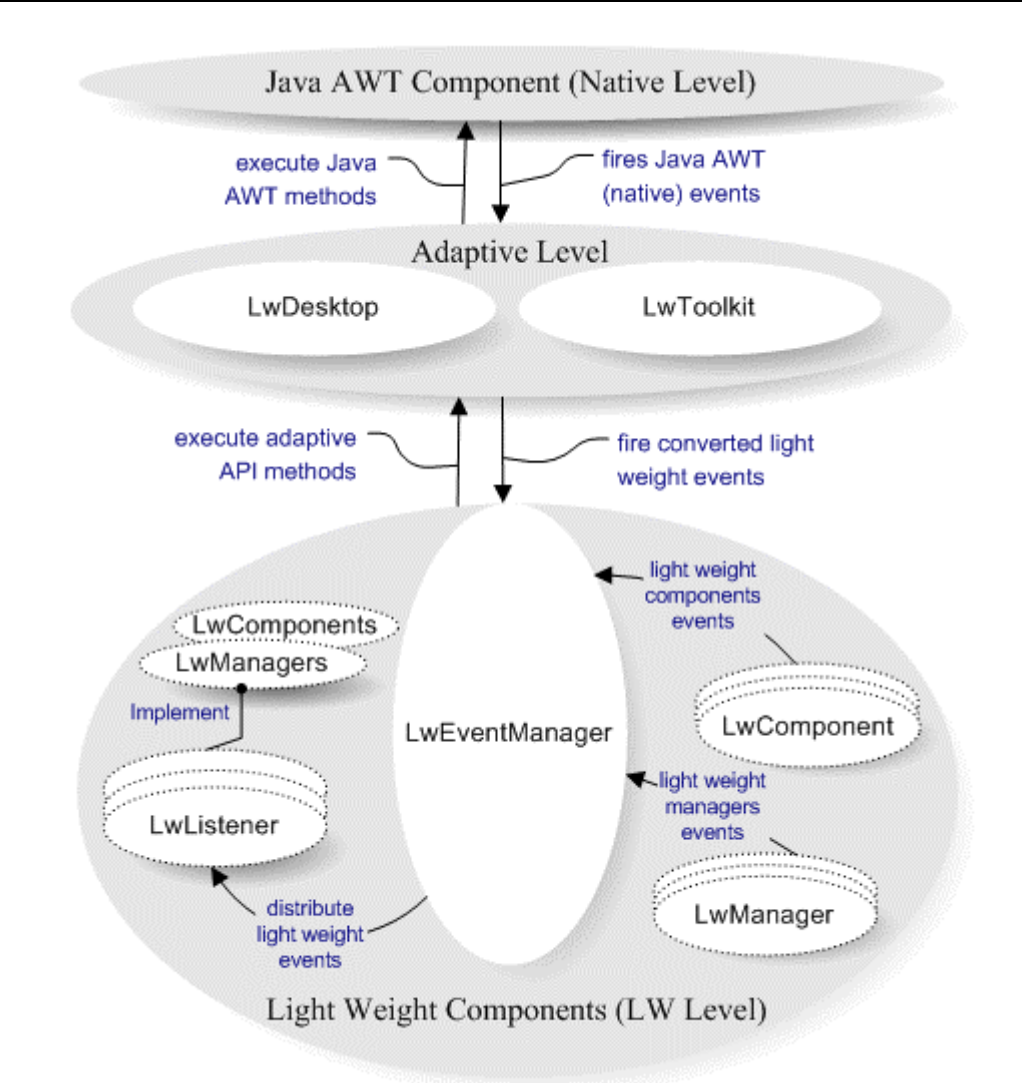

The lightweight library has three levels:

- 1. Level 0 (**Native**). This is Java AWT area. In common case the level represents a Java UI implementation. As rule this level provides *java.awt.Graphics, java.awt.Image, java.awt.Canvas* or their analogues. Actually it is enough for Adaptive level to be easy implemented.
- 2. Level 1 (**Adaptive**). This level adapts native events to appropriate lightweight events, provides ability to work with graphical context and has a set of native-specific methods that are necessary for the library. *LwDesktop* adaptive class is responsible for native events conversion process and it provides set of methods to work with a graphical context. *LwToolkit* adaptive class provides set of native-dependent methods. This level is very important to use the library on other systems that have their own Java UI implementations (for example portable devices). To adapt the library it is necessary to re-implement the level classes and you shouldn't touch lightweight components set.
- 3. Level 2 (**Light Weight**). This is a core level. This level provides all classes and components that are necessary to develop your own systems and components based on the lightweight library. Level can be divided as follows:
	- a. Lightweight components. This is set of widespread GUI components that are ready to be used. The list of the components is shown in the table below:

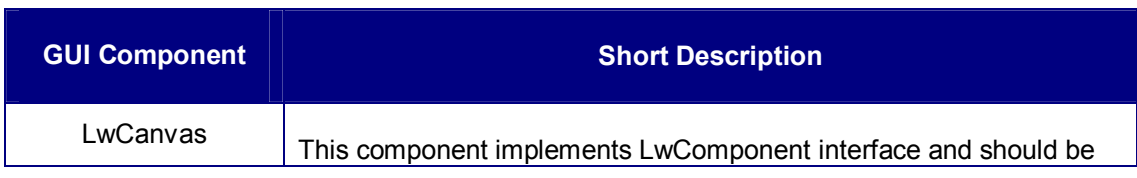

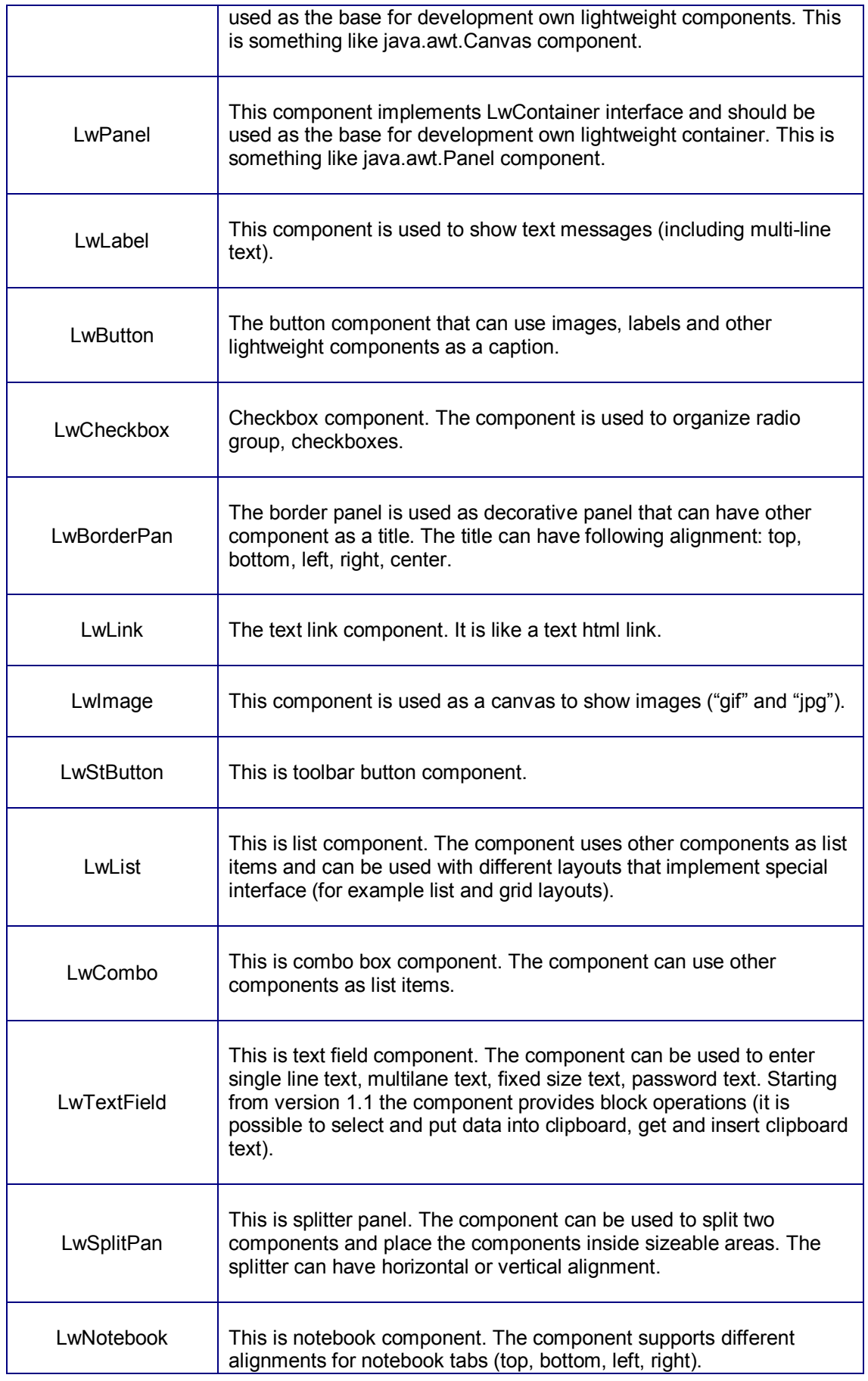

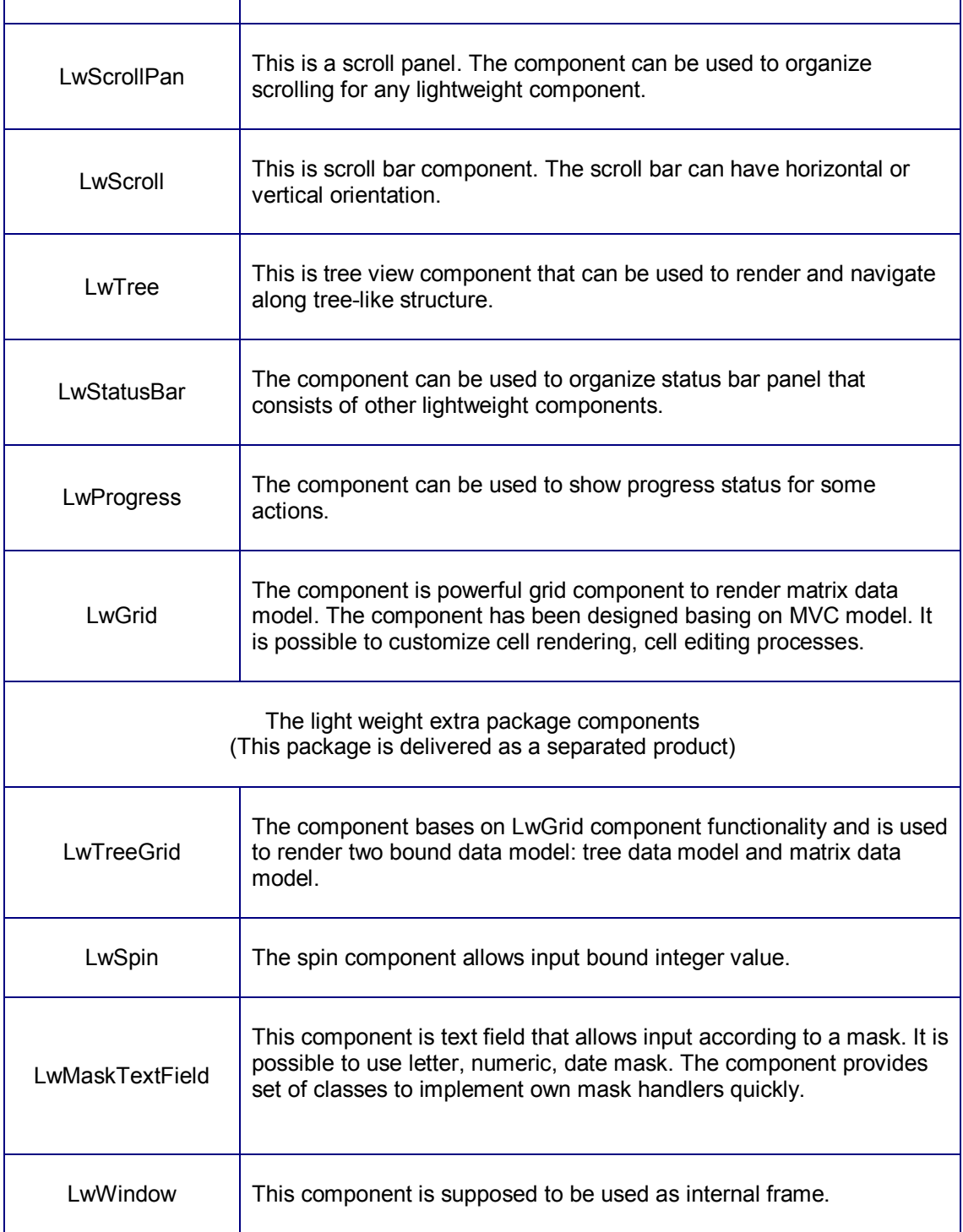

b. Lightweight managers. The **LwEventManager** is the basic manager for the library. The manager defines message delivering strategy and should be defined for the library. Another important manager is a paint manager. The manager is used with the lightweight component implementation to paint itself. The managers can be listeners for different lightweight events. For example, focus manager should listen mouse event to pass focus between components. The managers are initialized with lightweight manager (**LwManager**). Any managers can be overwritten by anybody. The manager deployment concept is powerful and easy to use (See chapter - "Lightweight library deploying"). The table below shows set of managers that is implemented and used with the library.

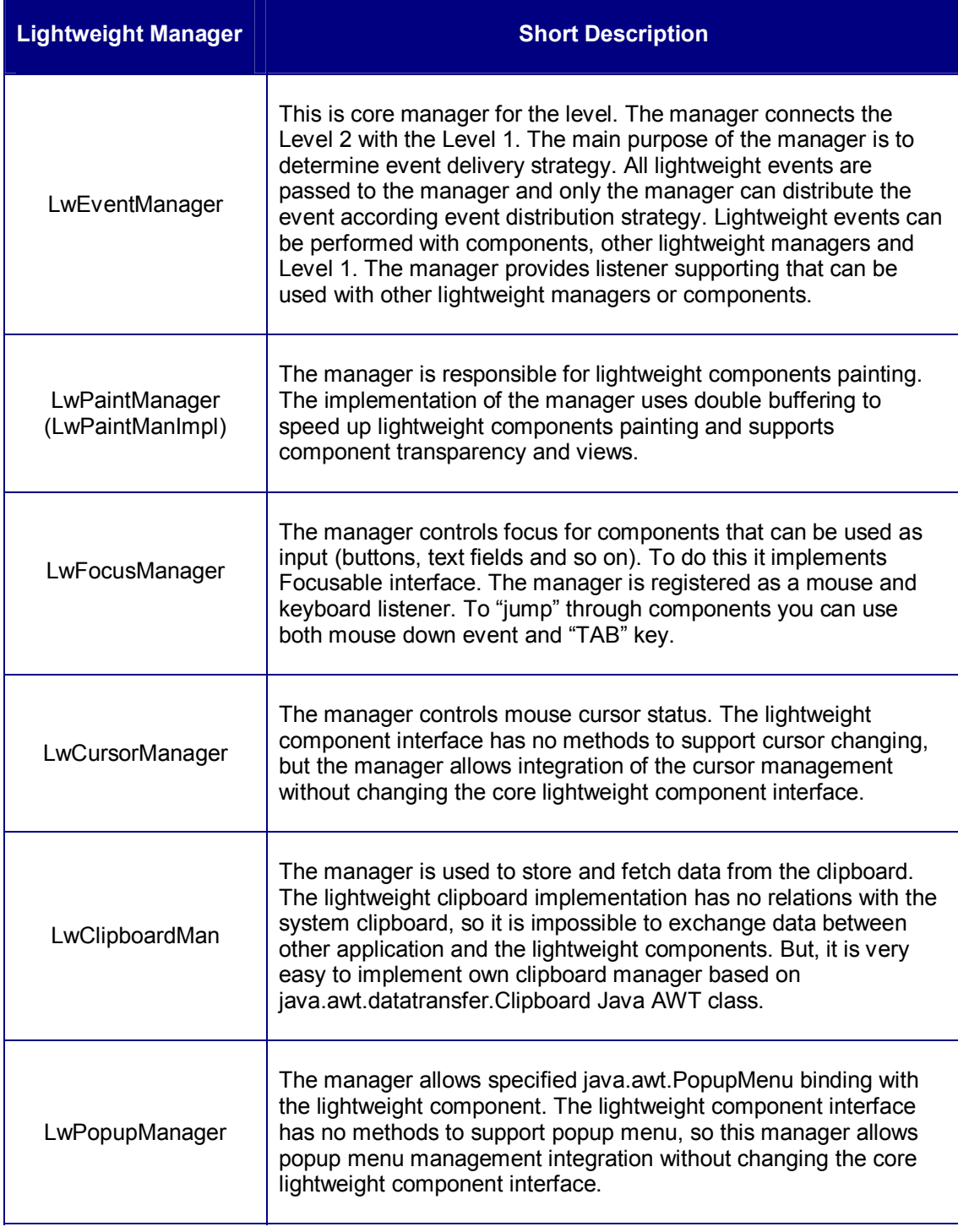

So, LwVCL has 3-Tier architecture that separates functionality on three independent levels. This feature makes easier porting the library to other systems (portable devices, for example) and makes the library more flexible. The library event distributing mechanism can be easily modified according to the user requirements.

#### **Deploying lightweight library.**

#### **Lightweight library packages**

Library itself has the following structure (see lw.jar):

- org.zaval.lw lightweight library GUI components.
- org.zaval.lw.event lightweight library events.
- org.zaval.lw.tree lightweight library tree view component.
- org.zaval.lw.mask lightweight library masked text field component.
- org.zaval.lw.grid lightweight library grid view component.
- **org.zaval.lw.rs lightweight library resources.**
- org.zaval.lw.rs.tree images that are used for tree view component.
- org.zaval.lw.rs.misc different images (arrows, scroll background and so on).
- org.zaval.\* other useful packages.

The **org.zaval.lw.rs** contains lightweight properties file (lw.properties) that is used with **LwManager** to get information about lightweight managers and static objects that have to be deployed. **LwManager** reads and parses the file before deploying.

#### **Deploying steps**

The main actor of the deploying process is **LwManager**. The class has static section that starts the deploying process of the library. Actually, the class does the following two actions:

- 1. Creates and initializes **LwEventManager** (this is a core manager) and other lightweight mangers. **LwManager** creates instances of all lightweight managers and registers the managers as event listeners if it is necessary. A manager has to be registered as **LwEventManager** listener if the manager implements appropriate listener interface, so it is not necessary to think about registering as listener, this will be done with **LwEventManager** automatically.
- 2. Creates and initializes static objects. Static object is an object whose functionality can be shared safely with other objects. It means that it is not necessary to have several instances such objects, it is possible to create one instance and other objects can use the instances. The static object concept helps the library to decrease system resource usage and increase performance. To get instance of a static object the *getStaticObject(Object key)* static method of **LwManager** should be used. **LwManager** has a hash table to store static objects instances that can be accessible by a key. The key should be determined by properties file tag (**obj.<name>.key**).

#### **Lightweight properties file format**

The lightweight properties file is named as "lw.properties" and stored in **org.zaval.lw.rs** package directory. The file has simple format, actually it consist of pairs

<propertyName(.subPropertyName)\*>=<value>.The table below describes basic sections of the file.

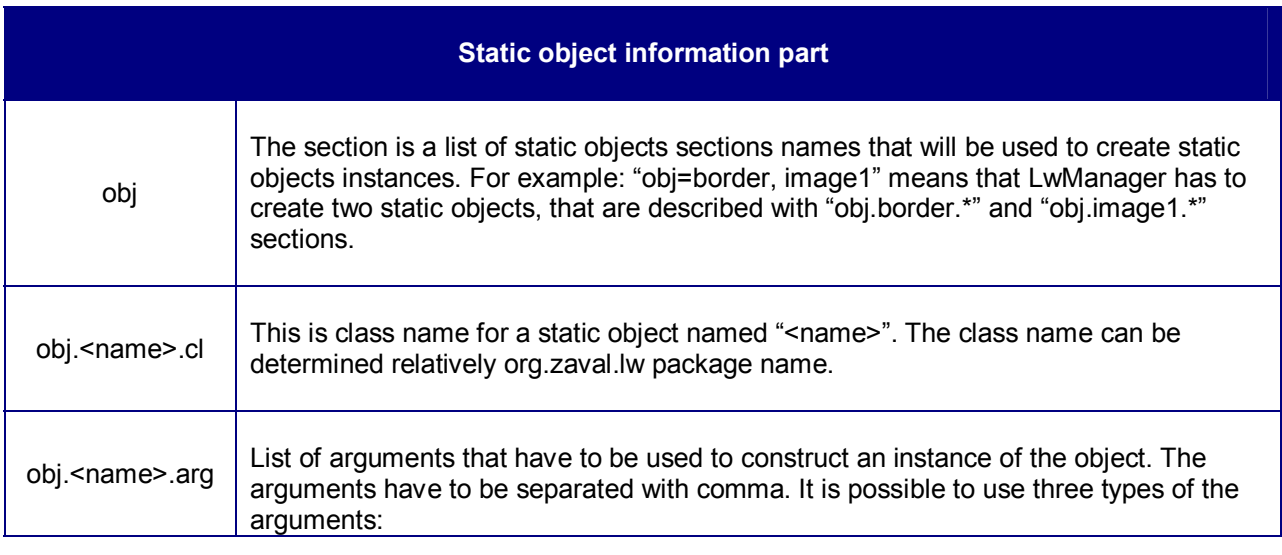

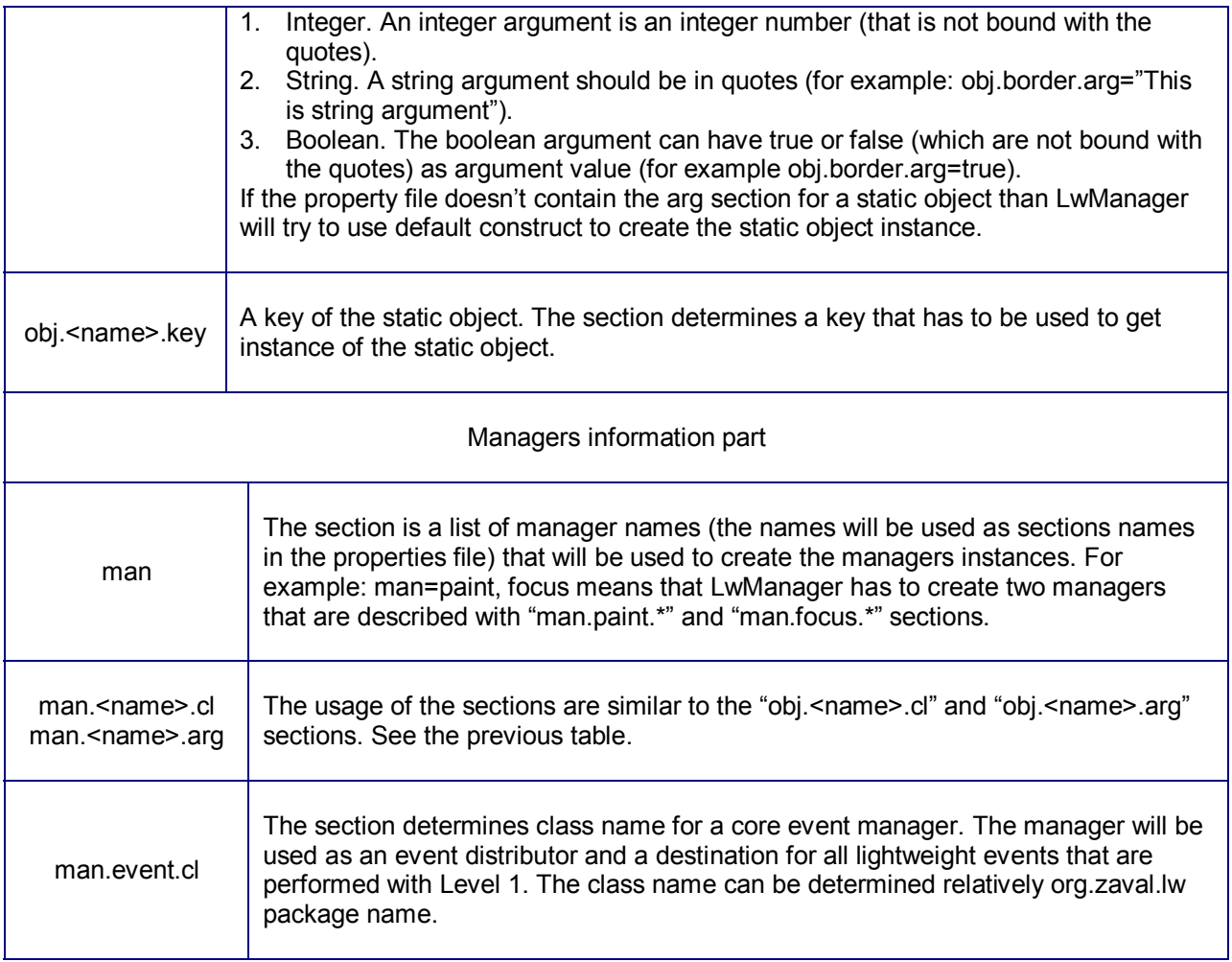

### **Lightweight Component.**

#### **Abstraction**

Let's consider the abstraction component (GUI) definition. Actually there are three core notions (see image below):

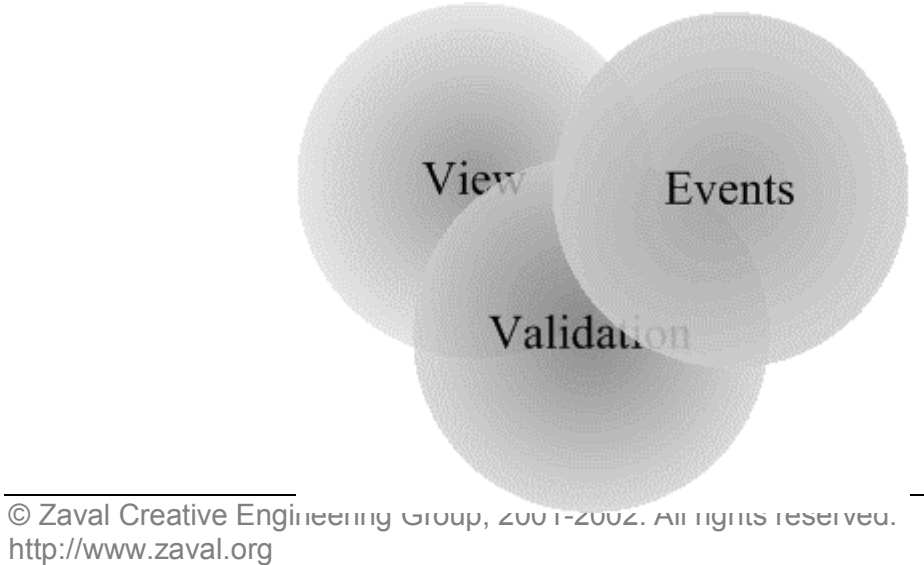

- **View.** View is like "face". View is used to reflect the component state and view allows a user to interact with the component.
- **Validation.** Validation is bound with different metrical parameters (preferred size, fonts, and so on). The parameters are used to render and layout the component. A GUI component can be shown if it has valid status.
- **Events.** Events are like "blood" that makes the GUI Component "alive". A GUI component can receive, handle and perform different events.

As rule the three notions depend on each other, the image above shows these dependences by intersection three notion-circles. The concept is simple, but it helps to understand library ideas correctly.

#### **Lightweight component**

Lightweight component is a component that implements **LwComponent** interface. Draw attention that light weight component has no relations with **java.awt.Component** (like AWT or SWING components). So the lightweight component is "real" lightweight component that rejects any relationships with the "native" **java.awt.Component**. This approach helps to solve following problems:

- Hard coded view. It is impossible to inherit, for example, **java.awt.TextField** component to reimplement some functionality, because this is not lightweight component. Actually the component is a wrapper for a system GUI component and it is practically impossible to change its behavior.
- Slow painting and creating process. Try to use a large number of Java AWT components in a real project. An application will work extremely slowly (actually, it is impossible to use big number of Java AWT components).
- The set of the Java AWT components is not enough for real applications development.

The SWING library is more powerful than Java AWT library, but it's very greedy to the system resources (have a look to the memory usage). Moreover, SWING components are based on AWT components (**java.awt.Component**). The big size of the library makes it useless for mobile devices and thin clients (the client has to download the whole package, or install special plug-in to his browser).

In addition, the library provides lightweight container interface - **LwContainer**. Usage of the simplest implementation of this interface (**LwPanel**) is practically identical to **java.awt.Container** usage. Before we'll go to the description of the lightweight component let's define basic lightweight determinations:

**Det. 1: Validation –** a lightweight component is valid if all metrical characteristics are defined and calculated. For example, if a text is changed for **LwLabel** component than it is necessary to recalculate size of the new text. The new size will be used to calculate preferred size of the component.

**Det. 2: Transparency** – a lightweight component is transparent if painting process doesn't use a background of the component. In this case the component uses a parent background.

**Det. 3: Preferred size** – this is size that a lightweight component "wants" to have plus the component insets. Preferred size depends on validation status, only a valid component can have correct preferred size.

**Det. 4: Clip Area –** this area where painting is possible. Rendering operations have no effect outside of the clipping area.

**Det. 5: Insets –** this right, left, top, bottom indents that determine clip area for painting process. If a component has size - (w, h), location -  $(x, y)$  and insets - (left, right, top, bottom) than it will have the following clip area:  $(x + left, y + top, w - left - right, h - top - bottom)$ .

**Det. 6: Origin –** this is a component view offset. Origin defines how the component view has to be offset relatively the component point zero-zero (basis of coordinate system). This is useful to organize scrolling. **Det. 7: Enablement –** Enablement determines ability to receive, handle and perform events for a component. Only enabled component can be a member of event distribution process.

| <b>Property</b><br>name | <b>Methods</b>                                               | <b>Description</b>                                                                                                    |
|-------------------------|--------------------------------------------------------------|----------------------------------------------------------------------------------------------------|
| size                    | Dimension getSize()<br>setSize(int, int)                     | The property determines size of the component. If the<br>component is a child of a container that layouts children<br>according to preferred size than it is impossible to<br>determine size of the component by the method<br>setSize(int, int) (see chapter Lightweight container to<br>understand the layout algorithm)                                                                                                    |
| location                | Point getLocation()<br>setLocation(int, int)                 | The property determines location of the component<br>inside a container. The parent container can set the<br>location for their children by a layout manager, so it<br>may be impossible to set a location using the method<br>setLocation(int,int)                                                                                                    |
| preferred size          | Dimension getPreferredSize()<br>setPSSize(int, int)          | The property defines a preferred size of a component.<br>There are two abilities to set a preferred size:<br>1. The preferred size is calculated according to<br>metrical characteristics (LwComponent) or<br>according to a layout manager implementation<br>(LwContainer).<br>2. The preferred size can be fixed by<br>setPSSize(int, int) method. If it is necessary to<br>discard from the fixed preferred size, use "-1"<br>value for appropriate argument (width or<br>height) of the method. |
| opaque                  | boolean isOpaque()<br>setOpaque(boolean)                     | If the property is "false" the component is transparent.                                                                                                    |
| visibility              | boolean is Visible()<br>setVisible(boolean)                  | If the property is "true" the paint manager will render<br>the component and a parent container will layout one.                                                                                                    |
| enable                  | boolean isEnabled()<br>setEnabled(boolean)                   | If the property is "true" the component will participate in<br>event distribution process.                                                                                                    |
| validation              | boolean is Valid()<br>validate()                             | If the property is "true" the component is valid. To<br>perform validation process use validate() method. A<br>container component is responsible for validation status<br>of its children components.                                                                                                    |
| insets                  | Insets getInsets()<br>setInsets(top, left, bottom,<br>right) | The property defines insets for a component.                                                                                                    |

The table below shows basic properties of the lightweight component:

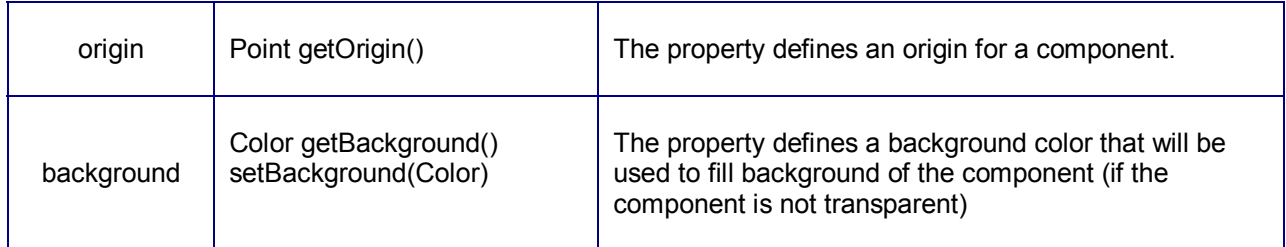

#### **Lightweight container**

Lightweight container is a lightweight component that can have other components as children. The library provides the container interface - **LwContainer** and of course, has implementation of the interface - **LwPanel** that is ready to use. The usage of the lightweight container is similar to **java.awt.Container**  usage, but there are two essential differences:

• A layout manager has to be always defined for the lightweight container. Java AWT allows going even without layout manager usage, but you can face with problems trying to combine layout and non-layout ways in AWT application. But it doesn't mean that it is impossible to layout lightweight components using sizes and locations specified by the *setSize(int, int)* and *setLocation(int, int)*  methods. The library provides special layout manager - **LwRasterLayout** - for this purpose. The complete set of layouts that go with the library by default is shown in the table below:

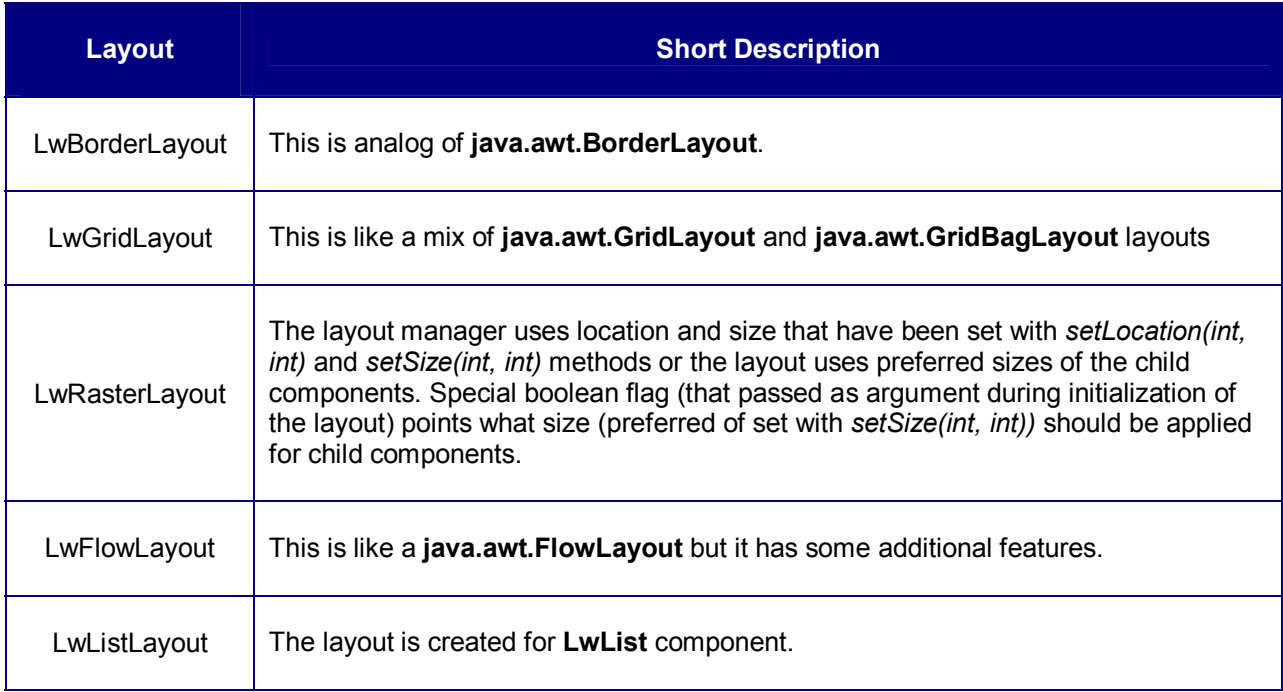

• The next difference is the lightweight layout manager is designed to layout **Layoutable** components inside **LayoutContainer**. It means that lightweight layout managers can be used for other components (even non-GUI components) that implement two interfaces (**Layoutable** and **LayoutContainer**), not only for lightweight components. At the same time Java AWT layout managers cannot be reused outside Java AWT Library.

#### **Lightweight painting**

Any lightweight component has a view. There are two ways to implement lightweight component view:

• Lightweight component provides two methods that can be overridden: *paint (Graphics g)* and *update(Graphics g)*. First method is used to paint view of the component and the second method for updating the component area (filing with the background color). It's not specific - it is the same Java AWT painting component algorithm.

• Lightweight component has a view manager. The manager can be used to determine view for the component dynamically. The library provides set of ready views (border, image, text and so on) that can be used for the purpose (see the next chapter to understand the view management concept)

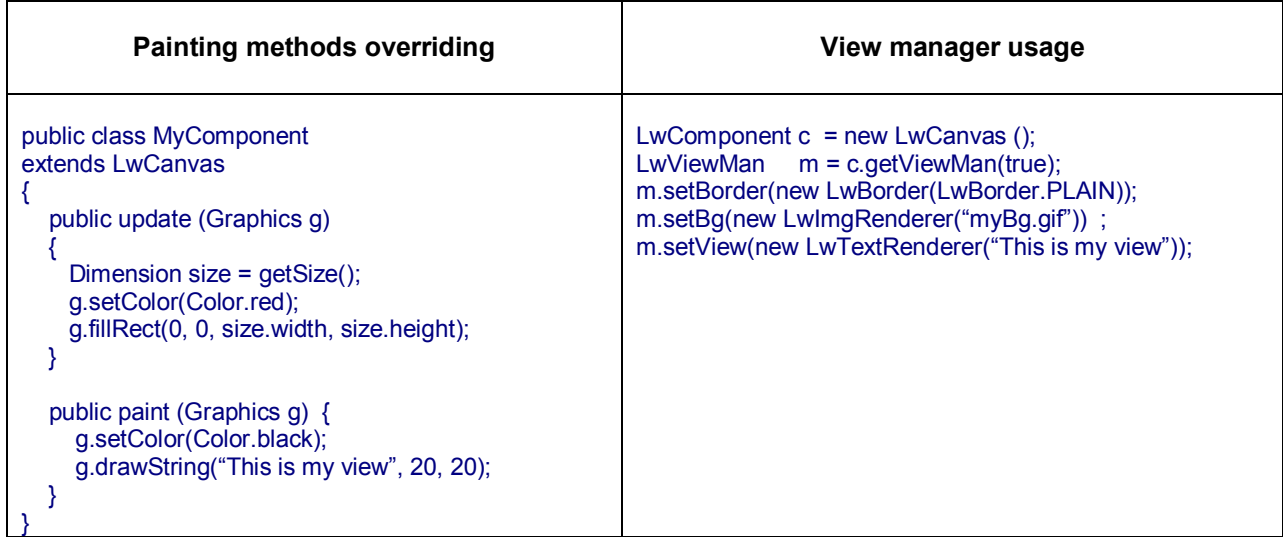

The two ways are demonstrated in the table below:

Lightweight component provides *repaint* method. This method initiates repainting process. Lightweight component has no specific implementation for this method - it just calls appropriate method of lightweight paint manager that knows how the components should be painted. Current implementation of the library paint manager supports the following features:

- **Double buffering.** It means that lightweight components are painted using memory buffer and after that the memory buffer is painted on a visible surface. The feature allows avoiding blinking and improves painting performance. However, double buffering can be toggled off with special method of the paint manager.
- **Component transparency**. Any lightweight component can be transparent. It means that the component has no background. In this case a parent component background will be used as the child background.
- **View manager supporting.** View manager is special class that determines "face" of the component by a set of views. View is a class that provides painting rules. The feature allows using view for any lightweight component with no changes to the component functionality. To get more information about view management and view creating see chapter **Lightweight View Manager**.

Lightweight paint manager implementation uses following algorithm to draw a component:

- 1. Validates a component if it is necessary.
- 2. Calls *update(Graphics)* method if the component is not transparent (a component is transparent if the method *isOpaque* returns "false"). If the component is transparent and has a view manager which defines a background view than the view will be used as the component background (in this case *update(Graphics)* method is not called), if the component has no background view than the background color will be used to fill the component area.
- 3. If the component has a view manager than the paint manager paints a border view and a face view (if these views are determined).
- 4. Calculates clip area. The clip area is calculated as intersection of the component size (minus the component insets) and current clip bounds.
- 5. If the component determines own origin by *Point getOrigin()* method than the paint manager sets the new origin. Origin can be used if it is necessary to shift the component image (for example the feature is used to organize scrolling for **LwTextField** component).
- 6. If the component has a view manager and the view manager determines a "face" view than paint manager draws the view.
- 7. Calling *paint(Graphics)* method of the component

If the component has a child component (in this case the component is a container) than the paint manager computes clip area, transforms point of origin accordingly the child location and performs painting process for the child as described above. The process is repeated for all visible child components.

#### **Lightweight view management**

First of all let's understand what the view is. Very often it is necessary to solve two tasks:

- 1. Painting decorative elements. Practically every GUI component uses some decorative elements as a part of its "face". For example a checkbox component has toggle element, every components can have border or complex background (image). So, it is necessary to have ability to control the view (for example, if somebody wants to have other view for a checkbox toggle element). Java AWT library components have not ability to change view dynamically, as the Java AWT components views are hard-coded with *paint(Graphics)* method. In this case if you want to change a component view, it is necessary to inherit the component and override the *paint(Graphics)* method. The lightweight library provides special abstract class - **LwView** to implement own views. Views can be used as a part of "face" for a given lightweight component with a view manager of the component.
- 2. This is very important to have ability to paint different objects (images, text and so on). The library provides special abstract class **LwRender**. The class inherits **LwView** class and this is a variation of a view that has been described above. The main difference of the render from the view is the render is bound with an object and it is used to paint the object. Actually, render is bound view.

The second question is views and renders usage. For this purpose lightweight component has a view manager. The manager provides ability to determine 3 view types:

- border view the view will be used to paint a component border
	- background view the view will be used to paint a background (for example it is possible to use an image as a component background)
	- face view the view will be used as a face of the component (for example **LwLabel** component uses **LwTextRender** as the face view)

The library provides advance view manager that can be used to support dynamic view changing. The main feature is that manger can contain set of named views for a component face. The name of a view determines state of the component at the moment.

For example **LwButton** component uses advanced manager to define two named views: "button.on" and "button.off". In this case, "button.on" name correspond to button pressed state and the button uses a view that is bound with the name, otherwise will use "button.off" view.

The last question is a view painting process. To define your own view it is necessary to inherit **LwView** or **LwRender** class and determine paint method for the class. The method is called with a paint manager. The paint manager passes graphics, location - where the view has to be drawn, size - that has to be used and an instance of object - for which the view is painted. The view can be painted with three manners according to the view type:

- 1. The view has ORIGINAL type. In this case, the paint manager passes preferred size of the view as the view size and insets.left, insets.top as the location.
- 2. The view has STRETCH type. In this case, the paint manager passes size of an owner component for which the view is drawn, location is (0, 0). The type is used to stretch view image along the owner component surface.
- 3. The view has MOSAIC type. In this case, the paint manager passes preferred size of the view as the view size, but the view will be painted as many times as it can be placed inside the component area, the view location will be calculated for every time. The type is useful if it is necessary to define background pattern (for example using image pattern) for a component.

#### The table below shows views and renders that go within this library:

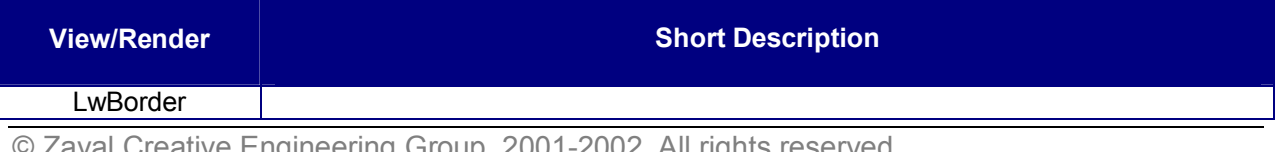

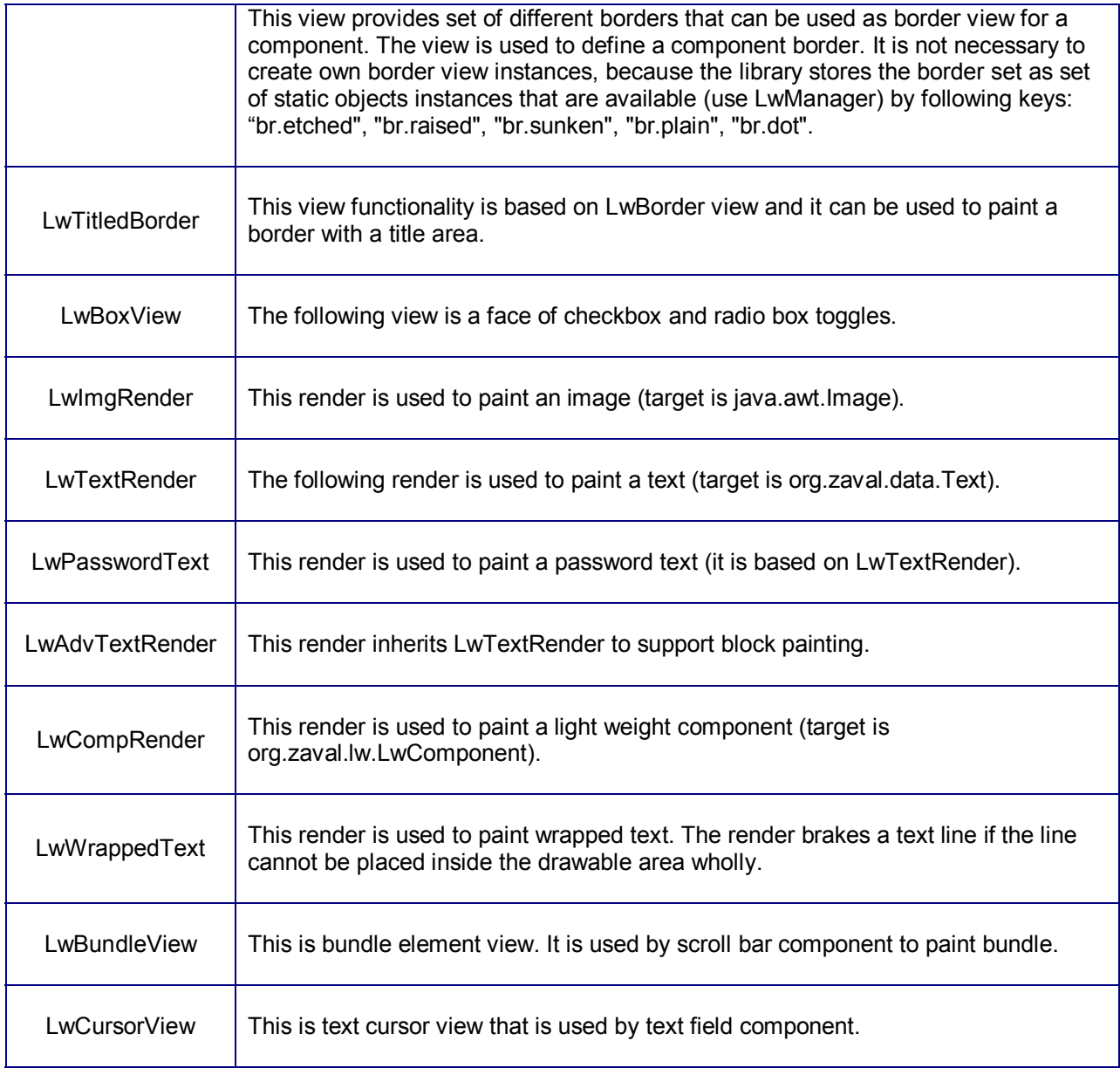

#### **Lightweight events concept**

This is a very important chapter. The library uses listener concept like Java AWT or SWING libraries. It means that if you want to handle an event than it is necessary to register appropriate event listener. The events and listeners are much like in AWT library (see package **org.zaval.lw.event.\***) and hope, you'll get it easily. But there are several key differences:

• First of all, lightweight component has no listener support. The lightweight component doesn't implement event distribution functionality and this is really good, because event distribution is concentrated in one place - event manager. This way has one more advantage: it decreases memory usage because lightweight component doesn't contain list of listener (listeners support). It's very simple: if you want to catch events inside your lightweight component, it is necessary to implement appropriate listener interface and event manager will immediately send events to the component. For example, to catch mouse events inside your component, you should implements **LwMouseListener**. As it was described above, a lightweight component doesn't provide listeners support for mouse, key, component, container, focus and so on events unlike a Java AWT component. But it is possible to handle all these tasks using **LwEventManager**, by registering

appropriate listener - your listener will get appropriate events for all components, so if you want to listen the events for certain lightweight component you should test sources of the events.

- The lightweight library provides mechanism to control input child events. The input event is an event that is initiated by mouse, keyboard or any other input device. This is very important to have this feature for creating composite components. Composite component is a component that consists of several components that have to work together. For example **LwButton** is a composite component. The button component can have other components (including any other composite component) as a child. The problem, in this case, is following: if a mouse button has been clicked over any child component, the button mouse listener will not get the mouse event and so cannot handle it. There are two ways to resolve the problem:
	- 1. Register mouse listener for any button child component using the event manager listener support. It allows children mouse event listening and handling inside the button. This solution is like Java AWT (but in this case it is necessary to test if the event source of the event is the child of the composite component), but this way doesn't solve the problem if you want to use other composite component as a child (in this case you cannot control such child component).
	- 2. Another way is provided with the lightweight library, Java AWT hasn't anything like that. The main idea is that parent component can control input events distributing process for child components. In this case the parent component should implement **LwComposite** interface and at the moment the event manager will "ask" the composite component if the child component input events should be caught by the parent or not. If the composite component says that he wants catch child input events, lightweight event manager distributes the event as if the child component doesn't exist. The child becomes "transparent" for input events. The image bellow illustrates the composite components mechanism (for more info see chapter **Creating composite component**):

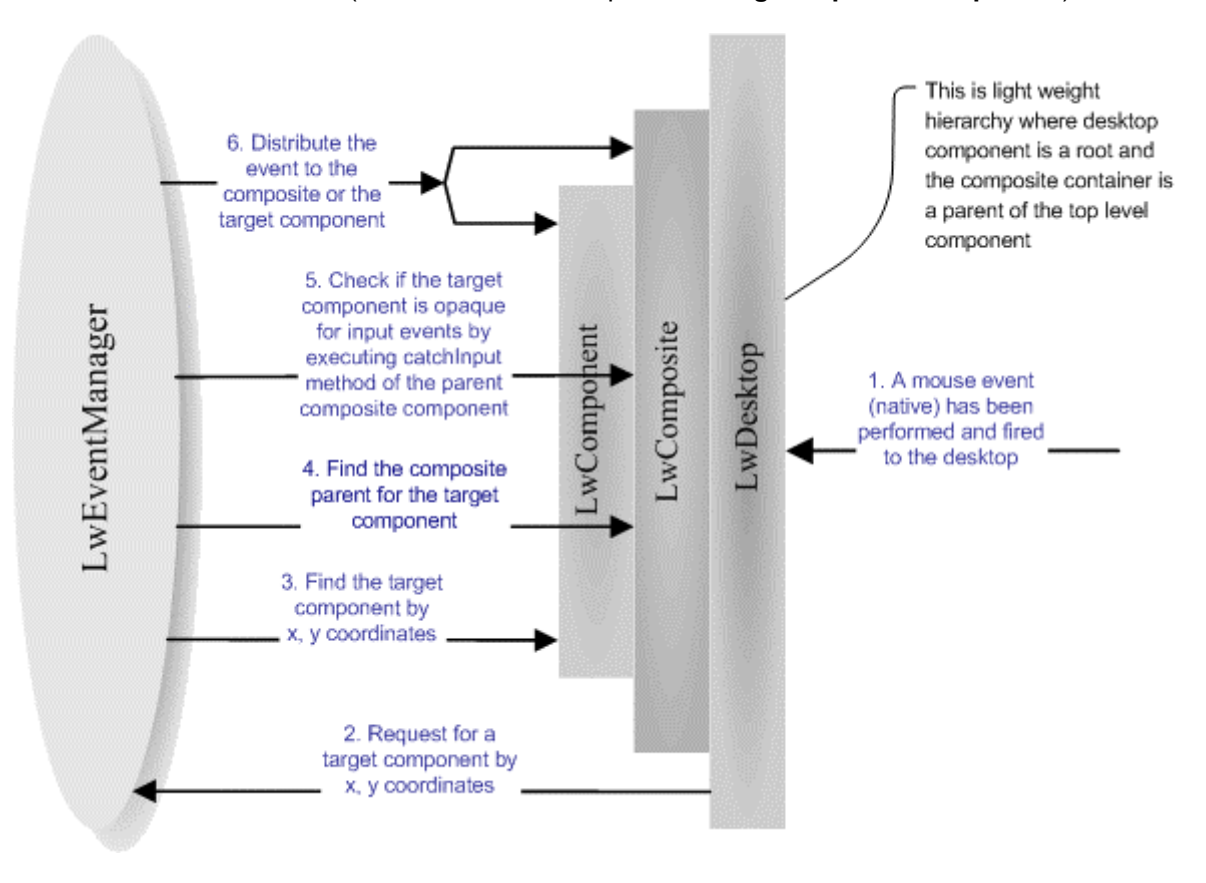

- 1. First, the **LwDesktop** (this is lightweight top-level container for all other lightweight components) gets native input event (mouse event) and converts this event to appropriate lightweight event.
- 2. **LwDesktop** asks the **LwEventManager** what lightweight component is a source of the event based on its location.
- 3. **LwEventManager** defines the source according to the location.
- 4. **LwEventManager** tries to find if the source component has a composite parent component.
- 5. If the parent composite component is exist than **LwEventManager** asks it (by executing *catchInput*  method) whether the child input event should be caught by the composite component or not.
- 6. **LwEventManager** distributes the input event to the composite component or the child component depending on the previous step.

The algorithm is recursive, so it will work fine if there are several composite components in a hierarchy.

#### **Lightweight validation**

Validation is also important part of lightweight component lifecycle. In compliance with validation notion only valid component can be laid out and painted. The main purpose of the validation process is to calculate the component metrics. The metrics define a preferred size and the preferred size is used to layout the component inside with a layout manager of a parent container. The library provides two types of lightweight components and accordingly two ways to calculate component metrics:

- **LwComponent (LwCanvas), LwView, LwRender**. The interfaces determine simple lightweight component and views. In this case validation process calls *recalc()* method to compute component and view metrics. To perform a validation process you should not call the method directly, it is necessary to call *validate()* method of the lightweight component or view and after that, if the component is not valid *recalc()* method is called*.* It means that *recalc()* method will be executed only if it is really necessary. It allows avoid redundant calculation of the component metrics.
- **LwContainer** (**LwPanel**), **LwViewMan**. These interfaces and classes determine components and views containers. The main difference is that a container metrics are defined by children components, so you should not override *recalc()* method and perform any metrics calculation. Draw attention that a container component is responsible for children validation. It means, if a validation process is performed for a container with *validate()* method than the validation process will cover every child component.

#### **Lightweight static objects**

The library has special type of objects – static. The static object is a class whose instance can be used safely with several other classes. For example, lightweight component view manager has method to define a border view, but there are only several types of borders and it is not necessary to create the same border view instances for different components. In this case, we can have set of border view instances and use one border view instance for several lightweight components according to the border type. The static object concept is used to decrease system resource usage.

Let's define the notion of the static object, what class can be used as a static? It is evidently, that static class instance should not allow any properties changes, because the same instance is shared between other classes. The static object for the lightweight library has to comply with following:

- Any properties changes for static object instance are not allowed. All properties should be defined during construction of the instance.
- To use the static object instance it is necessary to describe the static object in lightweight properties file (static object section). And only after that the instance will be available for **LwManager** class.
- It is possible to use integer, string and boolean argument types for static object constructor input, so only these types can be used for static object constructors.
- The library identifies an instance of the static object by the instance key (to get the instance it is necessary to know the key). The key is defined in the corresponding section of the lightweight properties file.

#### **Lightweight scrolling**

Actually, there are two ways to organize scrolling for a GUI component:

- By changing the component location inside the component container
- By moving a view of the component.

The library supports both ways. The basic rules that you should use to implement component scrolling are shown below:

- Use *org.zaval.misc.ScrollObj* interface to provide appropriate scrolling mechanism, the interface will be used with the scroll panel (**LwScrollPan**) to scroll the component.
- Use *getOrigin* if it is necessary to move a view for the component. The method tells the library (actually, paint manager) how the component view should be moved relatively to the component origin.
- Use *getLayoutOffset* method if it is necessary to scroll child components inside the container. The method points a layout manager how the child components should be moved.

#### **Lightweight applications**

 This chapter describes lightweight application components. By "lightweight application" we mean java applet and standalone applications. Any light-weight application consists of two parts:

- 1. **Desktop**. The term means top level container that is parent for all other lightweight components. As rule the container is used to reside all other components of a lightweight application. The implementation of the Desktop is represented with **LwDesktop** class.
- 2. **Windows.** Desktop provides ability to open, close, activate window components. It is possible to use any lightweight component as the window. For example, combobox component shows popup pad as the lightweight window. Moreover the library provides **LwWindow** component that is much like "classical" window. Draw attention that any desktop window cannot be rendered outside the desktop area, that is this is like Java SWING internal frames implementation.

The next question is how to create a light weight application. To create a standalone application you can use **LwFrame** class. This is not a light-weight component, actually this is an extension of **java.awt.Frame** class where the desktop is resided. To get the desktop uses **LwFrame**.*getRoot* method. The sample bellow illustrates this class usage:

```
… 
LwFrame frame = new LwFrame(); 
frame.setSize(400, 400); 
LwContainer root = frame.getRoot(); 
root.add(new LwButton("Button 1")); 
… 
frame.setVisible (true); 
…
```
The library doesn't have something like **LwFrame** for creating lightweight applet, but anywhere it very easy, see the sample bellow:

```
… 
public class MyApplet 
extends java.applet.Applet 
{ 
         public void init () 
         { 
             super.init(); 
             setLayout(new BorderLayout()); 
            LwDesktop desktop = new LwDesktop();
             add(BorderLayout.CENTER, desktop); 
             desktop.add (new LwButton("Button 1")); 
          … 
         } 
         … 
} 
…
```
#### **Support available**

All support for library usage and problems should be sent directly to support@zaval.org with "Re: Zaval Light-Weight Visual Component Library Support" in subject line and plain text in the message body, describing your request and/or your problem.

The Zaval Creative Engineering Group carries out its software customization/new software development on the regular basis. For more info contact us at info@zaval.org.

#### **Stay informed!**

Now you can receive information on latest products' updates and hotfixes via email. This is a lowtraffic list (1-2 messages per month). To subscribe, send blank mail to news-subscribe@zaval.org.